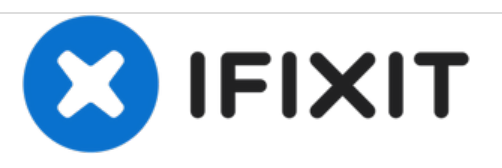

# **remplacement du boitier arrière du Lenovo Ideatab A1107**

Remplacement de la coque arrière de votre Lenovo Ideatab A1107.

Rédigé par: Katherine Enders

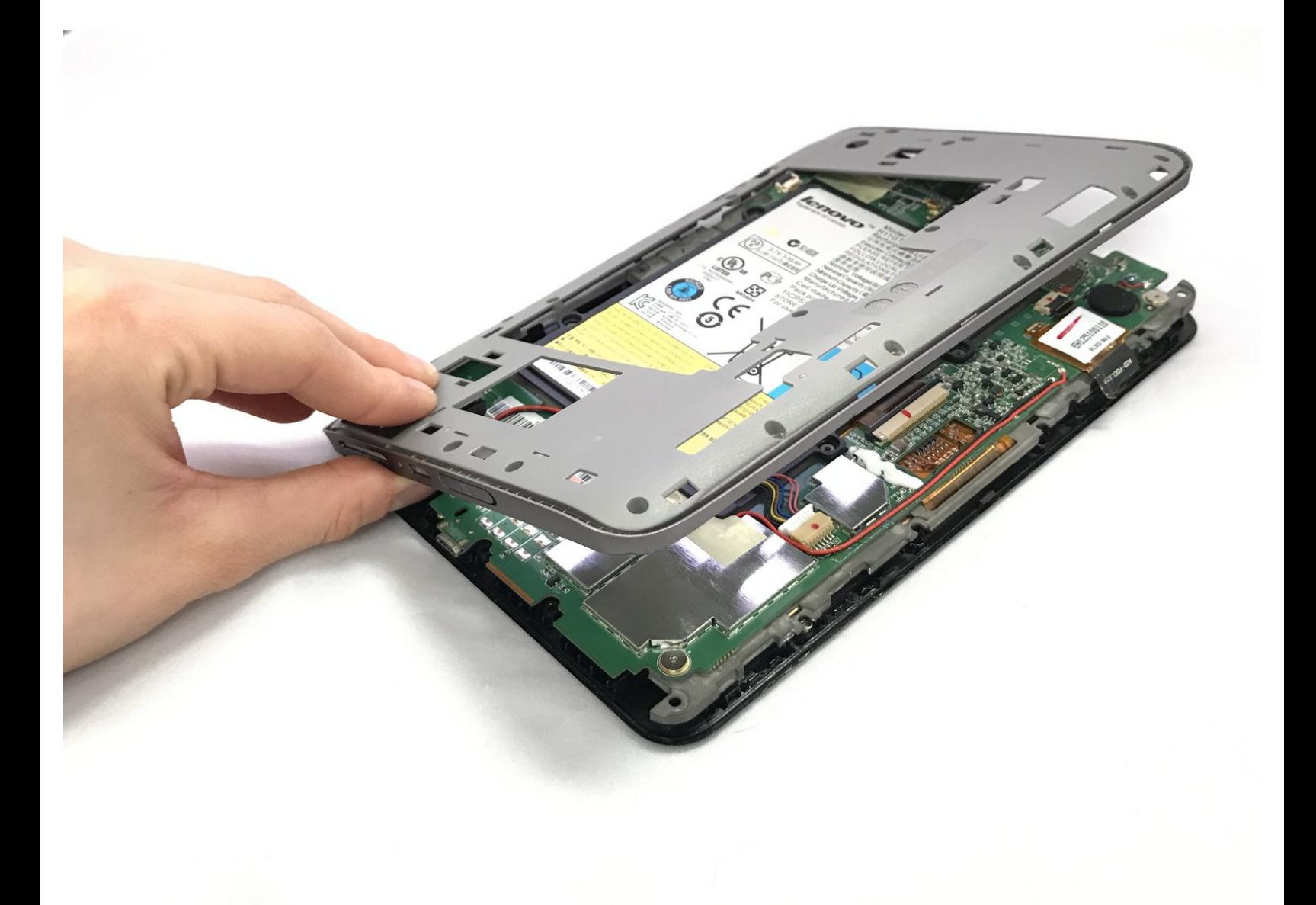

Ce document a A©tA© crA©A© le 2020-12-08 03:15:10 AM (MST).

## **INTRODUCTION**

Le guide de la couverture arrière Lenovo Ideatab A1107 explique aux utilisateurs comment retirer en toute sécurité le cache arrière du Lenovo Ideatab A1107. Le guide contient les outils nécessaires pour effectuer le remplacement, ainsi que des photos avec des annotations.

# **OUTILS:**

- iFixit [Opening](https://store.ifixit.fr/products/ifixit-opening-tool) Tools (2)
- Phillips #000 [Screwdriver](https://store.ifixit.fr/products/phillips-000-screwdriver) (1)

Ce document a  $\tilde{A}$ ©t $\tilde{A}$ © cr $\tilde{A}$ © $\tilde{A}$ © le 2020-12-08 03:15:10 AM (MST).

#### **Étape 1 — Boitier arrière**

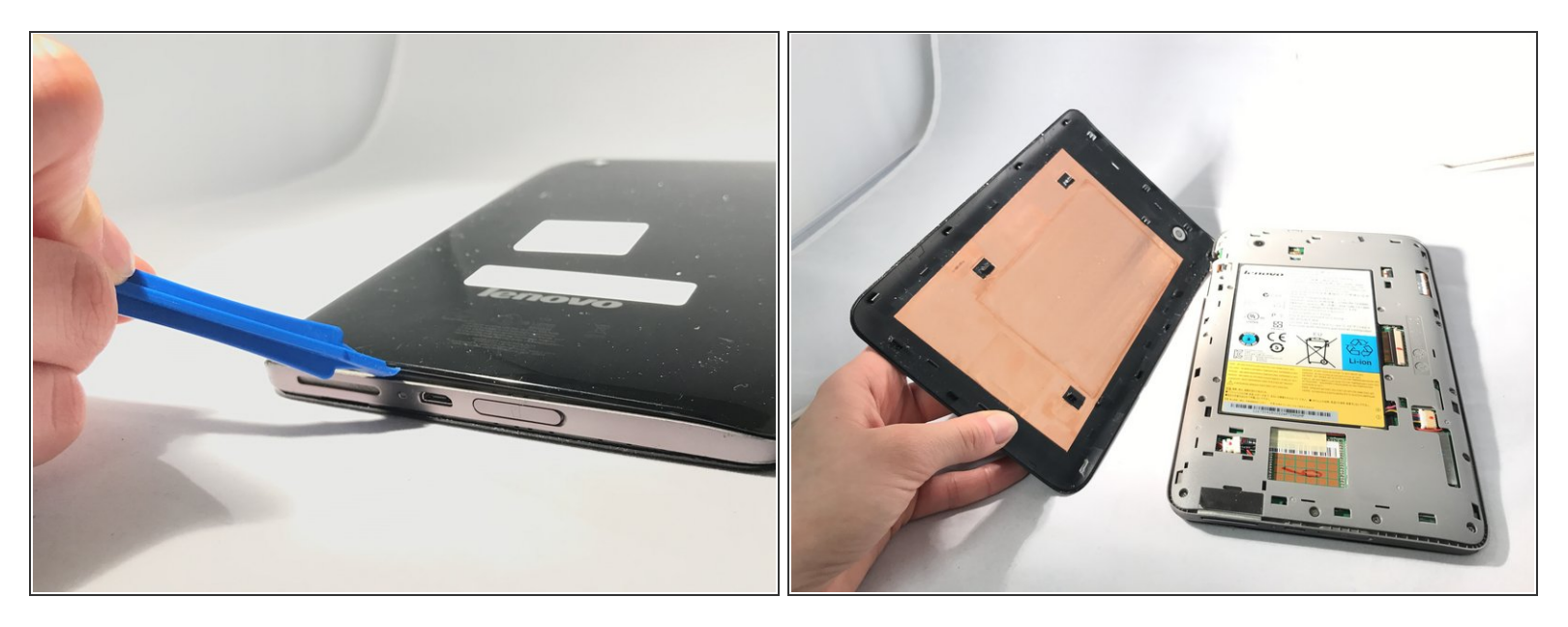

- Insérez un ouvre-boîte en plastique entre le panneau arrière noir et le corps argenté de la tablette.
- Utilisez l'ouvre-plastique pour dégager le panneau arrière en déplaçant l'ouvre-plastique sur le bord extérieur de l'appareil.  $\bullet$

## **Étape 2**

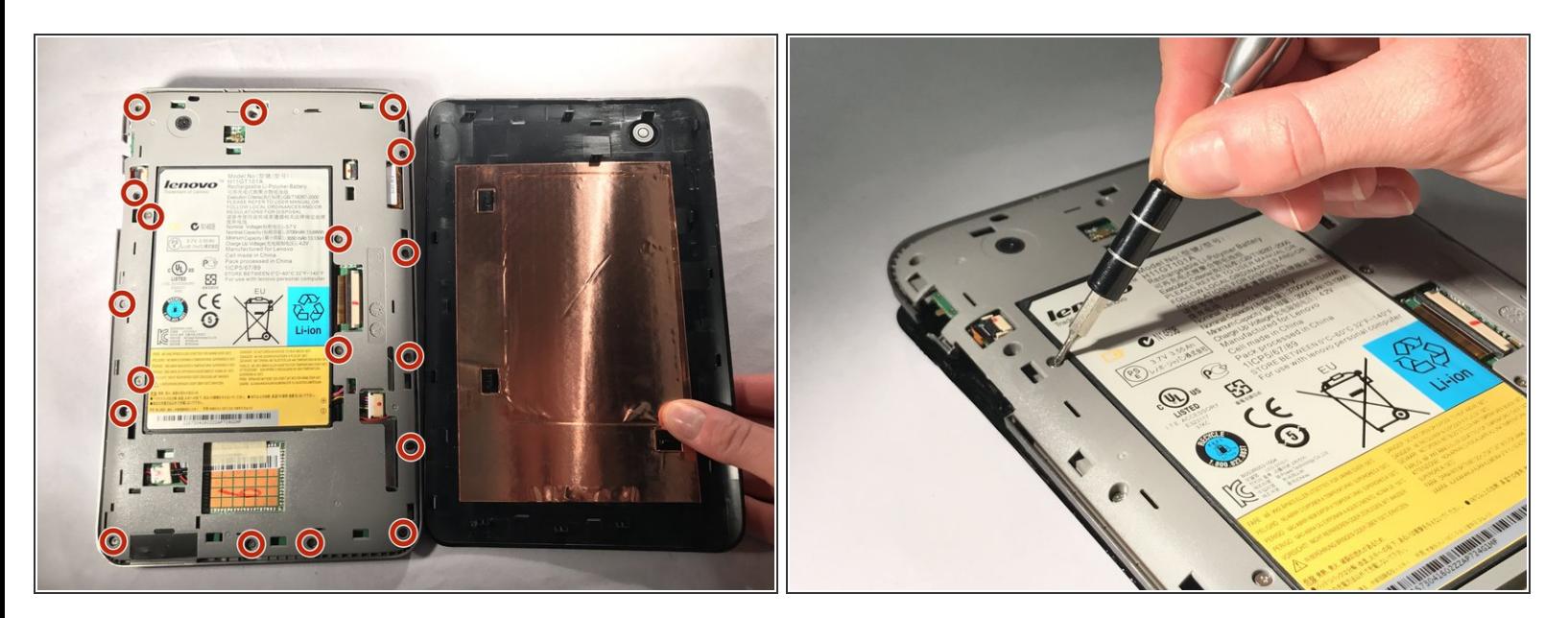

Utilisez un tournevis cruciforme # 000 pour retirer les dix-sept vis de 4 mm.

Ce document a ACtAC crACAC le 2020-12-08 03:15:10 AM (MST).

### **Étape 3**

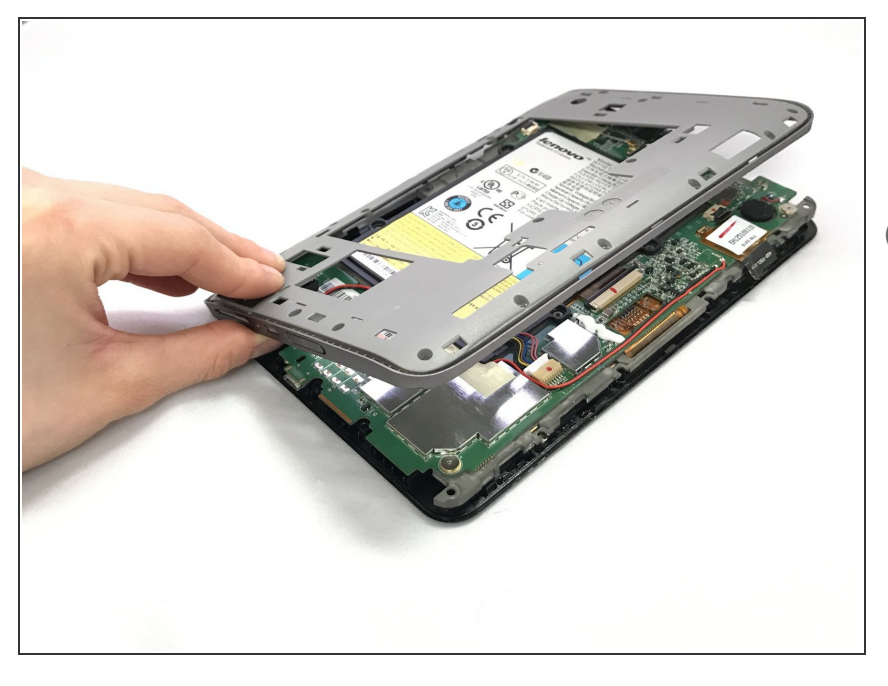

- Soulevez et retirez le boîtier intérieur pour exposer les composants internes.  $\bullet$
- Ne vous inquiétez pas si le bouton de volume et le bouton de verrouillage tombent lorsque vous retirez le boîtier intérieur.

Pour remonter votre appareil, suivez ces instructions dans l'ordre inverse.

Ce document a  $\tilde{A}$ ©t $\tilde{A}$ © cr $\tilde{A}$ © $\tilde{A}$ © le 2020-12-08 03:15:10 AM (MST).